# CallOut 1.21a

Contents of this README file: What is CallOut?

Limited License How to Order CallOut Notes for Registered Users Warranty Disclaimer Installation of CallOut Quick Start Your Comments and Suggestions

## **What is CallOut?**

CallOut is a flexible telephone dialer designed for the Microsoft Windows 3.0/3.1 operating environment.

By taking advantage of Windows' multi-tasking ability, CallOut allows you to use your modem to make voice telephone calls while you continue to work on other applications.

Among CallOut's built-in features, you will find:

# **Multiple Phone Lists**

Any number of phone lists of up to 4096 names each may be maintained allowing you to organise your telephone numbers by category (e.g., customers, contacts, friends).

## **Multiple Telephone Numbers**

Each name may have up to three telephone numbers defined, labelled work, fax, and home, so you can be sure you can reach your contacts wherever they may be.

## **User-Defined Prefixes**

A special feature enables you to define and maintain commonly used 'prefix' numbers and other special dialling sequences that may be prefixed to any telephone number to perform standard dialling sequences, such as PBX outside-line dialling, commonly used area codes, or other network access codes. CallOut thus supports UK Mercury 3000 network dialling.

## **Maximum Flexibility**

All telephone number and prefixes are free-format, ensuring CallOut is suitable for use in ANY country. Telephone numbers can have up to 24 digits, and prefixes up to 20 digits for maximum flexibility.

## **Call Logging**

All calls are (optionally) logged, giving details of call date/time, call result and call length. The call log can be viewed, edited and printed.

## **ASCII Import/Export**

Phone lists can be imported and exported in comma-delimited ASCII format, allowing easy exchange of data with other applications.

## **Ease of Use**

Dialling can be accomplished from the main CallOut window simply by selecting the desired entry and either double-clicking the mouse or pressing the Enter key. All commonly-used functions are accessible by clicking on the tool bar or by pressing defined 'hot keys'.

# **Comprehensive On-line Help**

Complete, context-sensitive, on-line help is available for all aspects of CallOut operation. Simply press the F1 key to obtain help.

# **Limited License**

CallOut is not free. It is distributed as Shareware. This means you have the opportunity to freely evaluate CallOut at your leisure for a period not exceeding fourteen days. If, after that time, you find CallOut useful, you are obligated to purchase a license for its continued use. If you do not find CallOut useful, or you do not register it within fourteen days, you must discontinue its use.

## **How to order CallOut**

A license for the use of CallOut can be obtained by filling out the Registration Application Form found in the file ORDERFRM.WRI. Currently, registration costs are as follows:

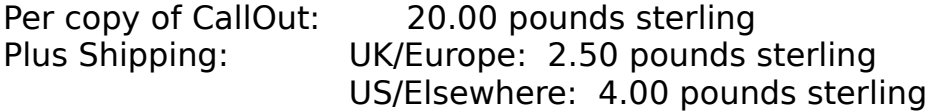

(UK registrations are also subject to VAT)

In return for registration you will obtain the following benefits in addition to a license for use:

- a personal registration number which will disable the registration reminder screens

- a diskette containing the latest version of CallOut
- a printed user manual
- free access to minor CallOut upgrades
- special offer prices for other future CallOut upgrades

## **Notes for Registered Users**

Licenses already granted to registered users of CallOut are automatically transferred to CallOut Version 1.21a without further charge. Should you wish to use version 1.21a, you should discontinue use of any older version. The personal registration details already provided to you can be used with version 1.21a of CallOut without change.

To upgrade to version 1.21a, simply install it by following the instructions given below. Any prefixes and phone list files you have already established will be kept intact. They are fully compatible with this version of CallOut.

The new facilities offered by version 1.21a are summarised in the accompanying file HISTORY.TXT, and covered comprehensively by the online help. Should you wish, however, to obtain an update of the user manual and a diskette of this version please refer to the file UPGRADE.WRI. There is a small charge to cover the diskette and manual production costs and postage.

## **Warranty Disclaimer**

CallOut is supplied as is. CoCo Systems Ltd. disclaims all warranties, expressed or implied, including, without limitation, the warranties of merchantability and of fitness for any purpose. CoCo Systems Ltd. assumes no liability for damages, direct or consequential, which may result from the use of CallOut.

## **Installation of CallOut**

The CallOut distribution archive should contain the following files:

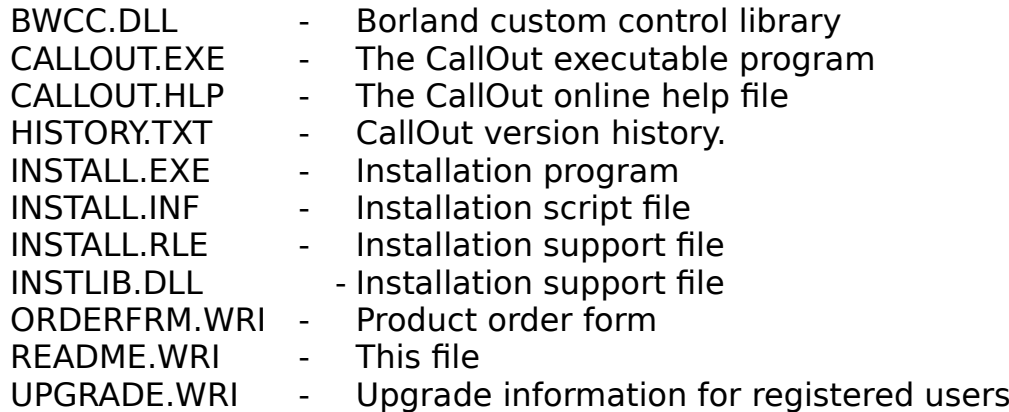

To install CallOut, simply run INSTALL.EXE and follow the onscreen instructions. If you are running the Windows Program Manager, install will give you the option of creating a program manager group. You will then be able to start CallOut by double-clicking the CallOut icon. If you choose not to create a program manager group, run CallOut by opening the file manager and then double-clicking on CALLOUT.EXE in the CallOut directory.

Please refer to your Microsoft Windows User's Guide for complete instructions on how to accomplish these tasks (Note: Norton Desktop for Windows users can add CallOut to a Quick Access Group, or drag the CallOut icon onto the desktop).

# **Quick Start**

Once you are running CallOut, please refer to CallOut's comprehensive online help for full details on its use. To access the CallOut online help simply press the F1 key.

CallOut is configured by default for a 2400 bits per second (Hayescompatible) modem using tone-dialling, and connected to your PC via serial port COM1. If this is suitable for your hardware setup, no further configuration is necessary. If you need to change any of these settings (modem speed, tone or pulse dialling, or COM port), choose the Settings command from theOptions menu.

Once properly-configured, you can proceed to try the 'manual' dialling facility via the Manual command, or set up entries for a Phone List via the Add command of the Edit menu and dial them via the Dial menu. Any prefixes you require can be defined through the Modify Prefixes command of the Edit menu.

## **Your Comments and Suggestions**

Your comments and suggestions for future development of CallOut are welcome. Please forward them to CoCo Systems Ltd. at the following address:

CoCo Systems Ltd. 2 Mortens Wood Amersham Bucks. HP7 9EQ United Kingdom Facsimile: 0494 431427 (from the UK) +44 494 431427 (from elsewhere) CompuServe: 100034,1064 CIX: shammoss EMail: 100034.1064@compuserve.com  $\mathcal{L}_\text{max}$  , we have the set of the set of the set of the set of the set of the set of the set of the set of the set of the set of the set of the set of the set of the set of the set of the set of the set of the set of

All trademarks acknowledged.